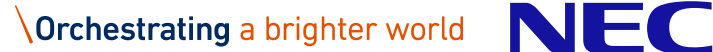

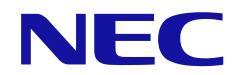

# **HA Dynamic Link Manager ソフトウェア添付資料 (Linux ®用)**

2024 年 4 月 日本電気株式会社

IV-OT-204-06

は じ め に

今回発行いたしますソフトウェア製品 HA Dynamic Link Manager 10.0.  $0-00$  (Linux ®用)について説明いたします。

#### ※略語説明

#### 本資料では,製品名称を次のように表記します。

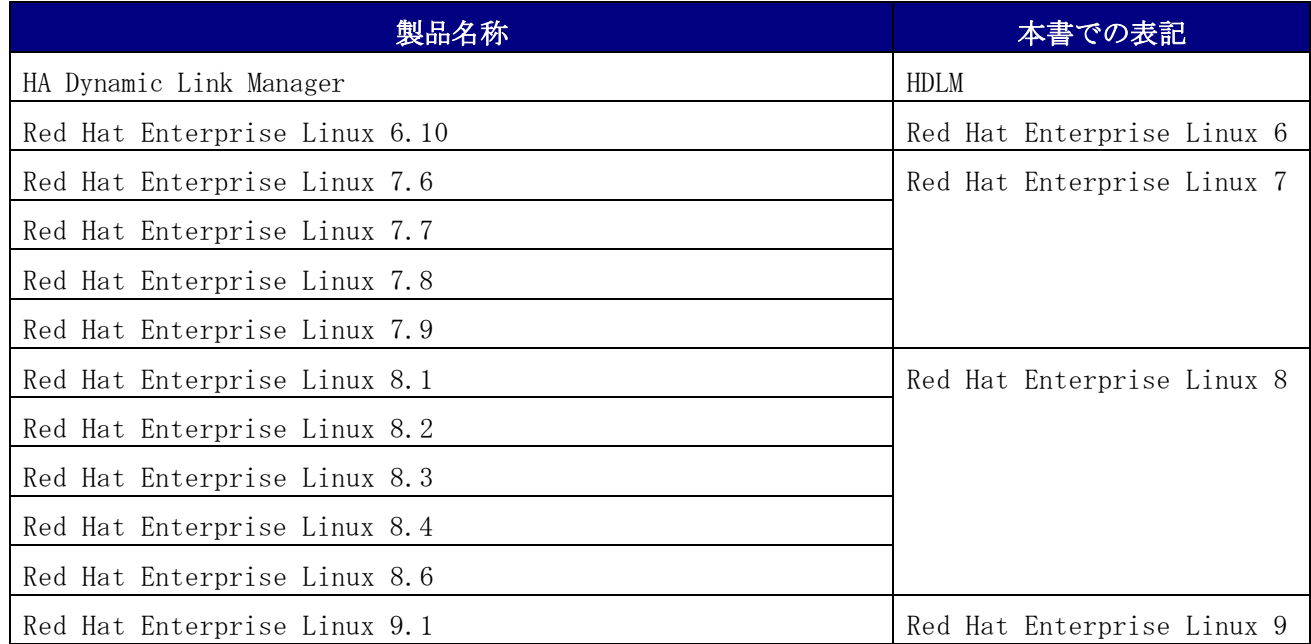

・OSあるいはディストリビューション表記で「IA32」,「EM64T」または「AMD64」の記述が省略されてい る場合,それらすべてを指します。

## ※常用漢字以外の漢字の使用について

本書では,常用漢字を使用することを基本としていますが,次に示す用語については,常用漢字以外の 漢字を使用しています。

- ・梱包(こんぽう)
- ・同梱(どうこん)

#### ※他社登録商標の表示

- · AMD, AMD Arrowロゴ, ならびにその組み合わせは, Advanced Micro Devices, Inc.の商標です。
- ・Intelは,アメリカ合衆国および / またはその他の国における Intel Corporation の商標です。
- ·OracleとJavaは、Oracle Corporation 及びその子会社、関連会社の米国及びその他の国における登録 商標です。
- ・Red Hat, and Red Hat Enterprise Linux are registered trademarks of Red Hat, Inc. in the United States and other countries.

Linux® is the registered trademark of Linus Torvalds in the U.S. and other countries. Red Hat、およびRed Hat Enterprise Linuxは、米国およびその他の国におけるRed Hat, Inc.の登録商

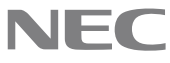

標です。Linux®は、米国およびその他の国におけるLinux Torvalds氏の登録商標です。

- ・Brocadeは,米国またはその他の国におけるBrocade Communications Systems, Inc. の商標または登 録商標です。
- ・SteelEye Technology, SteelEye, LifeKeeper は,米国およびその他の国でSteelEye Technology, Inc. の登録商標です。
- ・その他の会社名,団体名,商品名は,各社,各団体の商標または登録商標です。
- ・This product includes software developed by the JDOM Project (http://www.jdom.org/).
- ・This product includes software developed by the Apache Software Foundation  $(http://www.apache.org/).$

© NEC Corporation 2021-2024

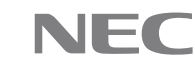

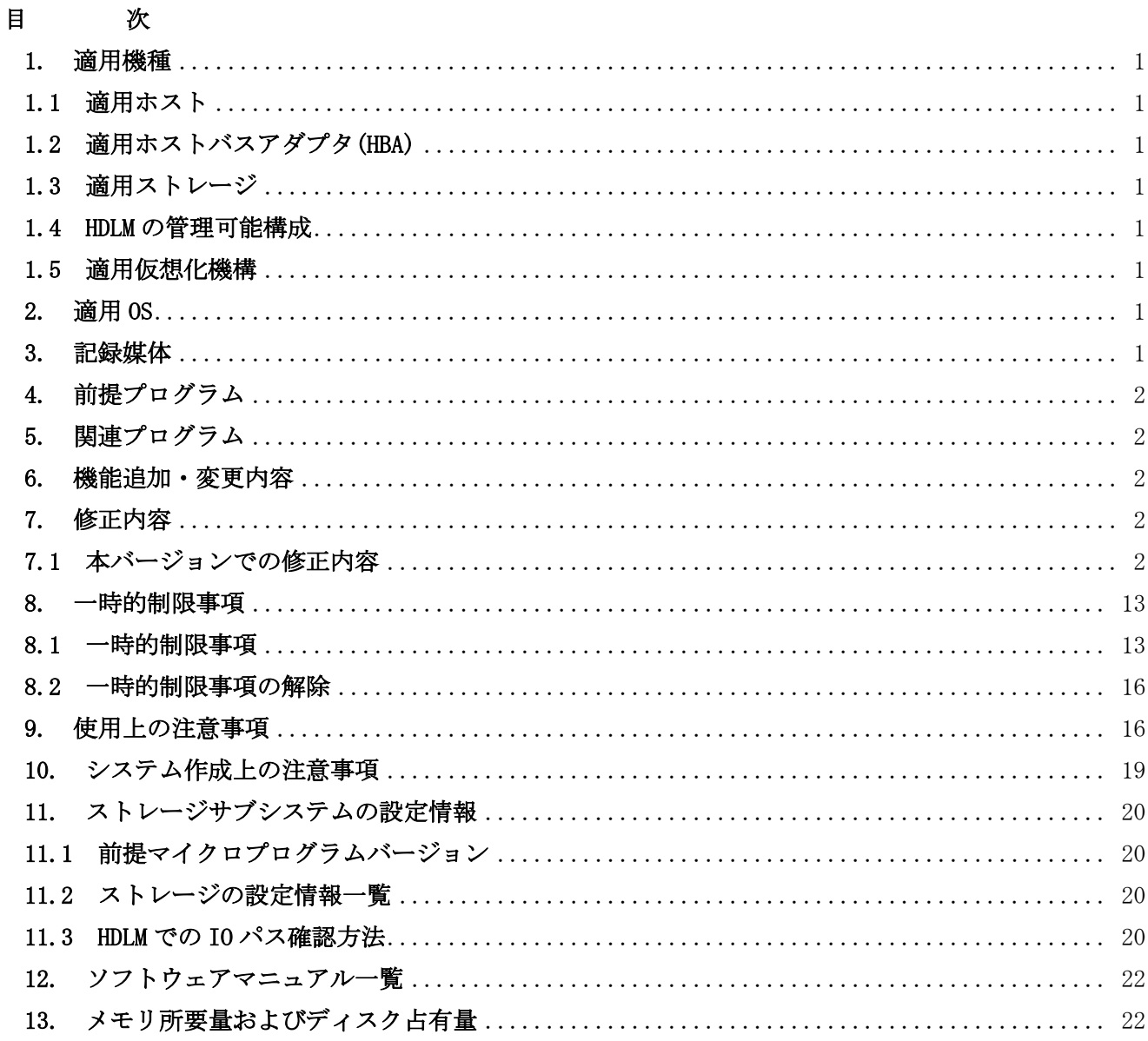

## <span id="page-4-0"></span>1. 適用機種

## <span id="page-4-1"></span>1.1 適用ホスト

適用するホストについては,「IV-UG-209-06 HA Command Suite Dynamic Link Manager ユーザーズガ イド(Linux®用)3.1.1 項 HDLM がサポートするホストと OS」を参照してください。

## <span id="page-4-2"></span>1.2 適用ホストバスアダプタ(HBA)

FC 接続をする場合, NEC のサーバ製品がサポートする FC HBA およびドライバを使用してください。FC HBA を 2 枚以上使用する場合は、同一種類のものを使用してください。異種の HBA を混在させた場合, 障 害発生時にパスを切り替えることができない場合があります。

iSCSI 接続をする場合,OS に Bundle されている iSCSI ソフトウェアイニシエータを使用してください。

# <span id="page-4-3"></span>1.3 適用ストレージ

適用するストレージについては,「IV-UG-209-06 HA Command Suite Dynamic Link Manager ユーザー ズガイド(Linux®用)3.1.2 項 HDLM がサポートするストレージシステム」を参照してください。

#### <span id="page-4-4"></span>1.4 HDLM の管理可能構成

HDLM の管理可能構成については,「IV-UG-209-06 HA Command Suite Dynamic Link Manager ユーザー ズガイド(Linux®用)3.1.7 項 HDLM がサポートする LU 数とパス数」を参照してください。

#### <span id="page-4-5"></span>1.5 適用仮想化機構

HDLM が適用できる仮想化機構を以下に示します。

(1) Red Hat Enterprise Linux 6.10,Red Hat Enterprise Linux 7.6, Red Hat Enterprise Linux 7.7,Red Hat Enterprise Linux 7.8,Red Hat Enterprise Linux 7.9,Red Hat Enterprise Linux 8.1, Red Hat Enterprise Linux 8.2, Red Hat Enterprise Linux 8.3, Red Hat Enterprise Linux 8.4, Red Hat Enterprise Linux 8.6, Red Hat Enterprise Linux 9.1

における KVM(仮想化)

## <span id="page-4-6"></span>2. 適用 OS

適用する OS については,「IV-UG-209-06 HA Command Suite Dynamic Link Manager ユーザーズガイ ド(Linux®用)3.1.1 項 HDLM がサポートするホストと OS」を参照してください。

## <span id="page-4-7"></span>3. 記録媒体

HDLM には、以下の構成品が梱包されております。

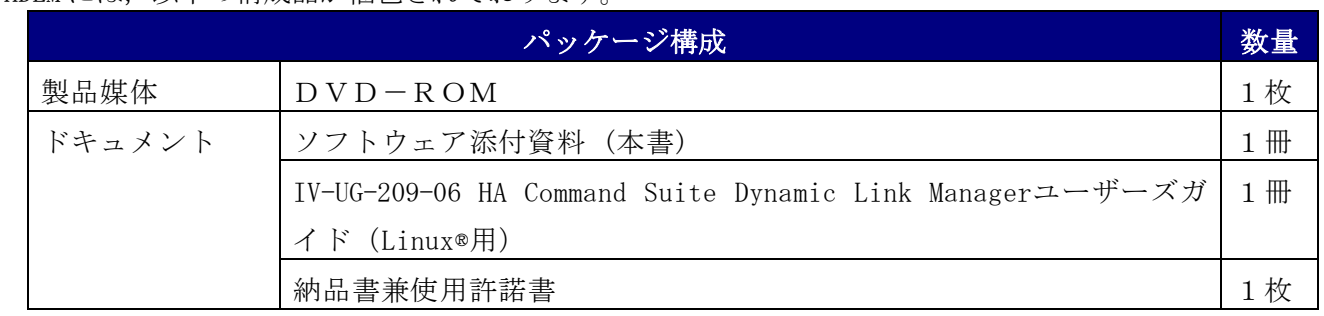

# <span id="page-5-0"></span>4. 前提プログラム

記載事項なし

# <span id="page-5-1"></span>5. 関連プログラム

関連プログラムについては,「IV-UG-209-06 HA Command Suite Dynamic Link Manager ユーザーズ ガイド(Linux®用)」の以下の章を参照してください。

・3.1.3 Red Hat Enterprise Linux 6 を使用する場合の関連製品

・3.1.4 Red Hat Enterprise Linux 7 を使用する場合の関連製品

・3.1.5 Red Hat Enterprise Linux 8 を使用する場合の関連製品

# <span id="page-5-2"></span>6. 機能追加・変更内容

[10.0.0-00 機能追加・変更内容]

(1) iStorage V110, iStorage V310 をサポートしました。

# <span id="page-5-3"></span>7. 修正内容

※記載項目について

・重要度

該当不良が発生した場合の業務へ与える影響度の目安を示します。 下表に示した基準に従って5段階に分類します。

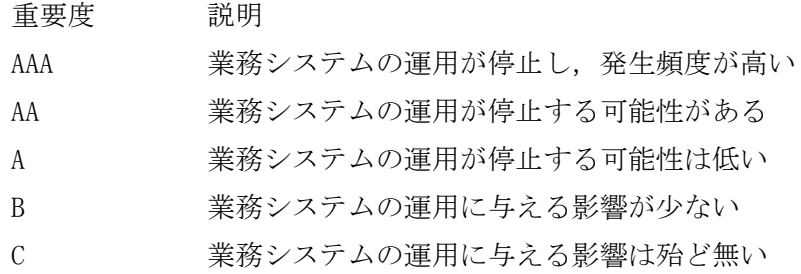

## <span id="page-5-4"></span>7.1 本バージョンでの修正内容

[10.0.0-00 修正内容]

なし。

[8.8.6-03 修正内容]

| 項番 |      |                                           |  |
|----|------|-------------------------------------------|--|
|    | 重要度  |                                           |  |
|    | 修正内容 | HDLMデバイスのパス断線発生後に online に戻らないことがある問題を修正し |  |
|    |      | ま                                         |  |

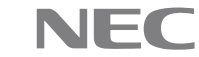

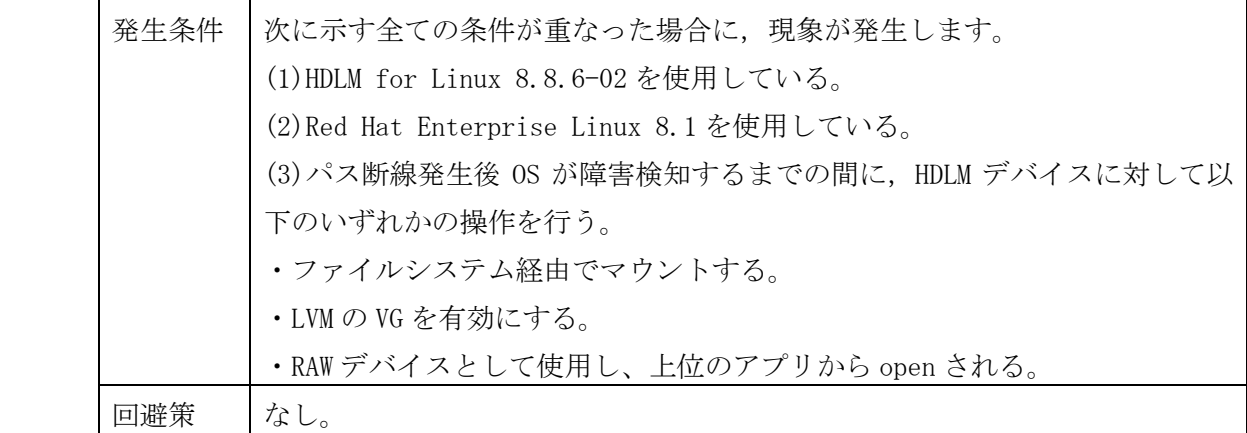

# [8.8.6-02 修正内容]

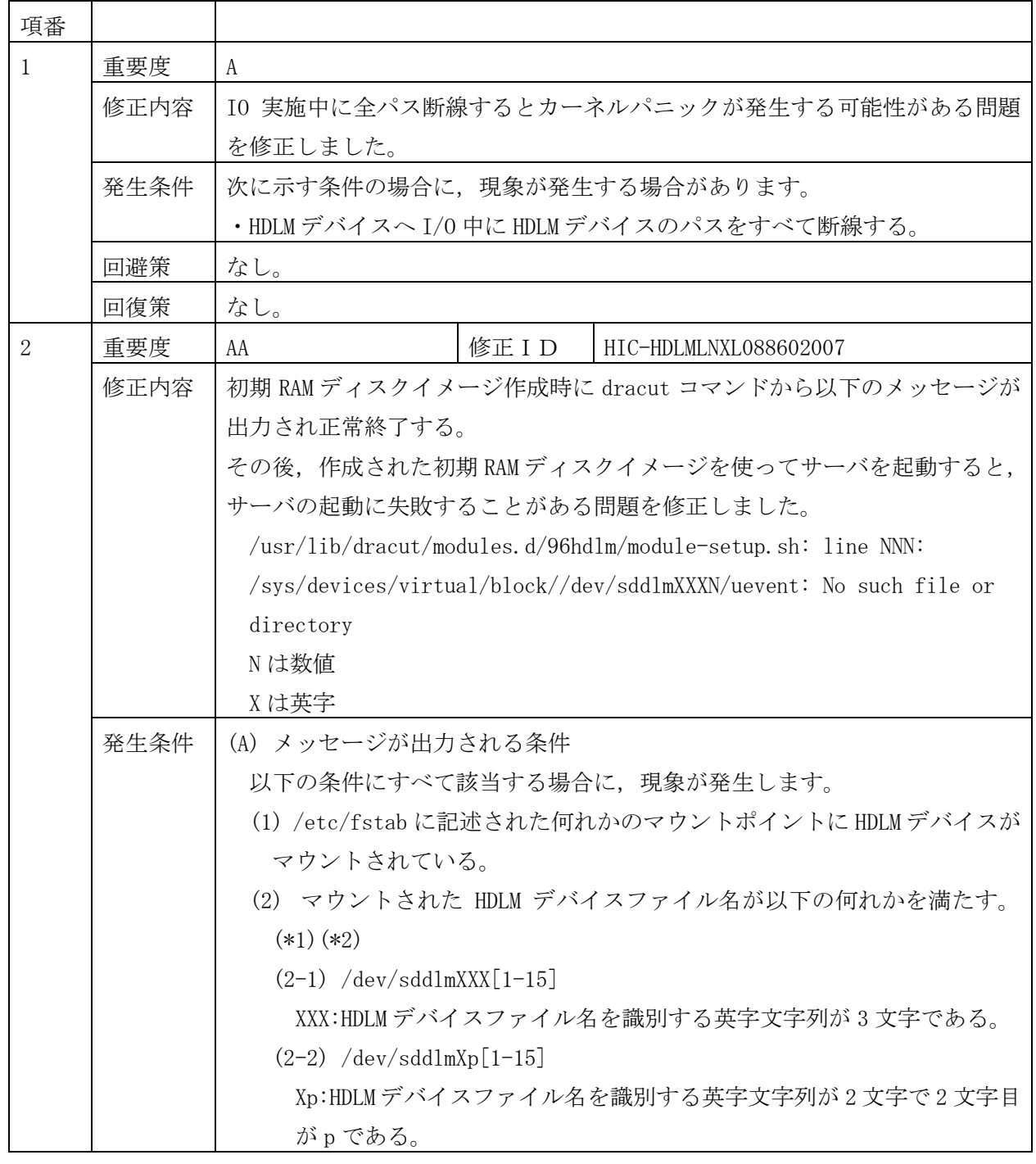

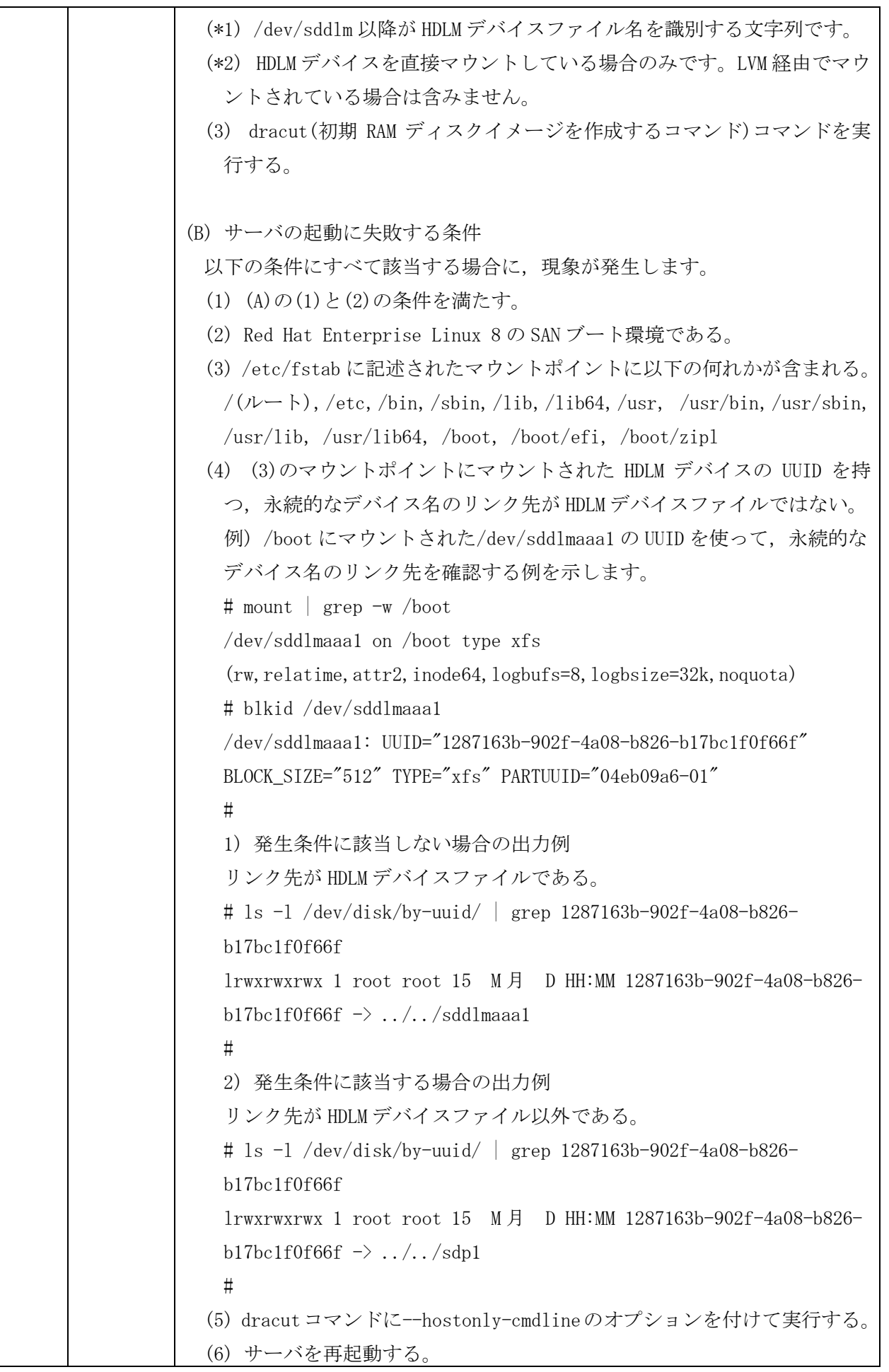

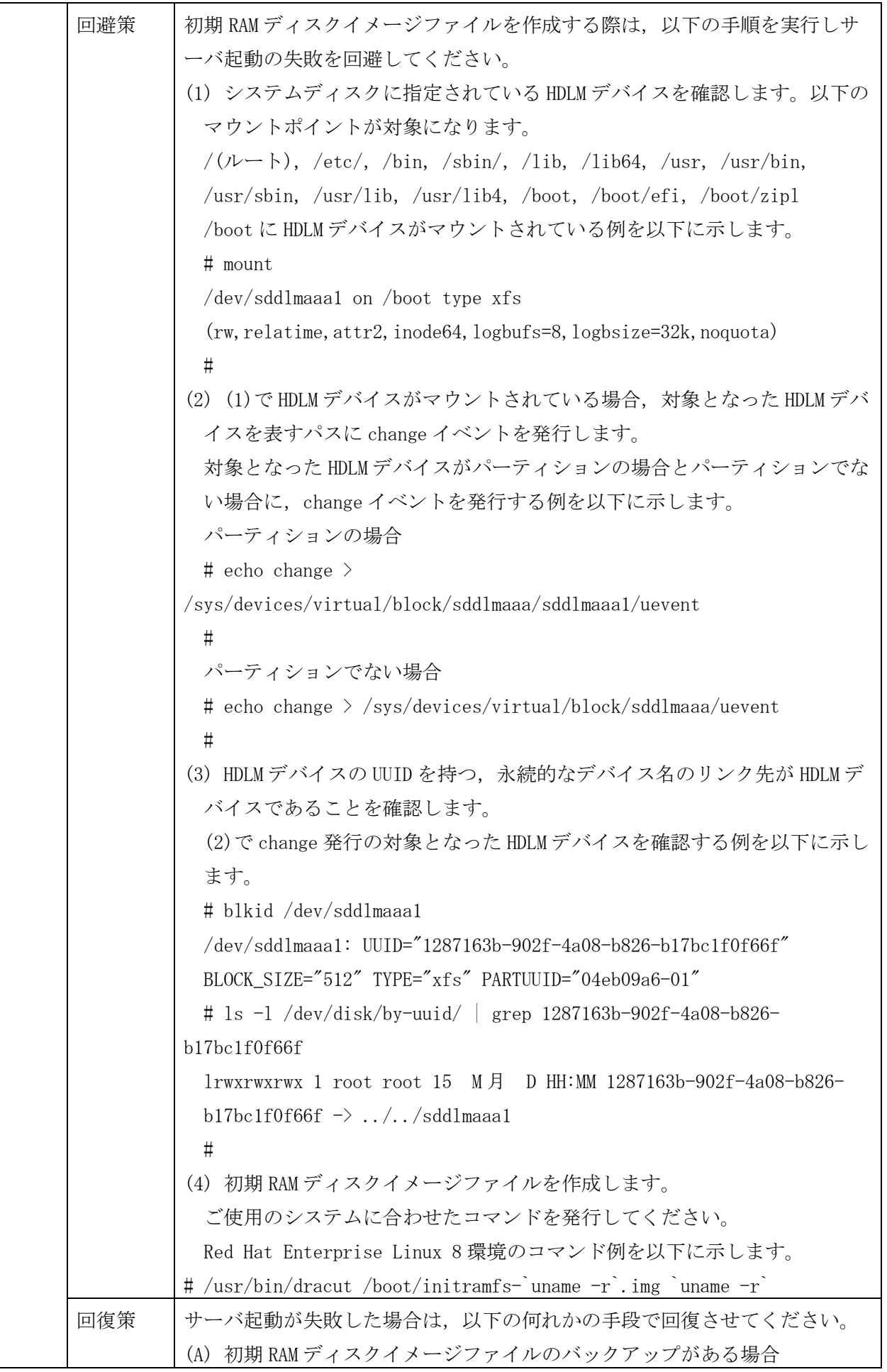

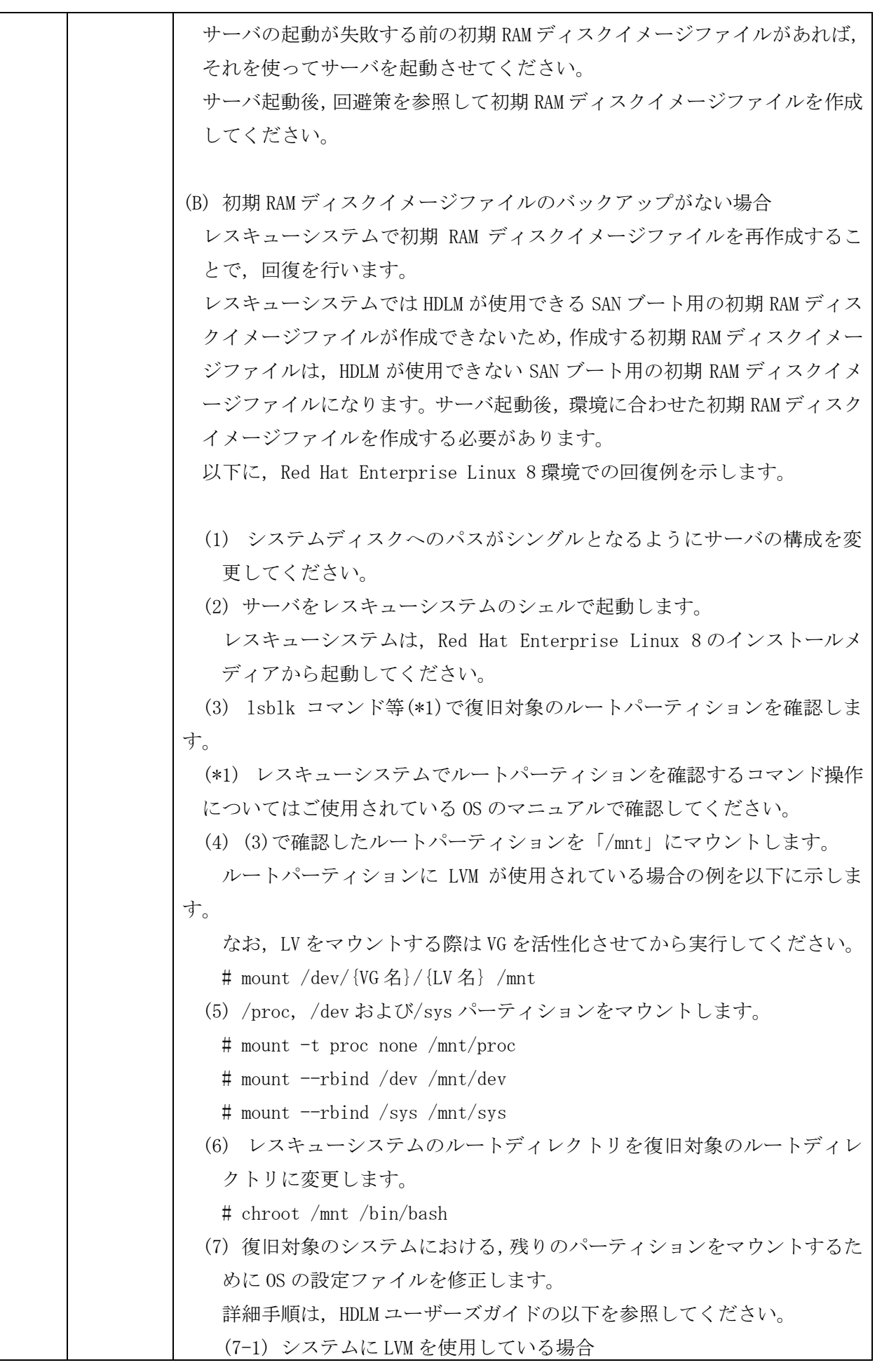

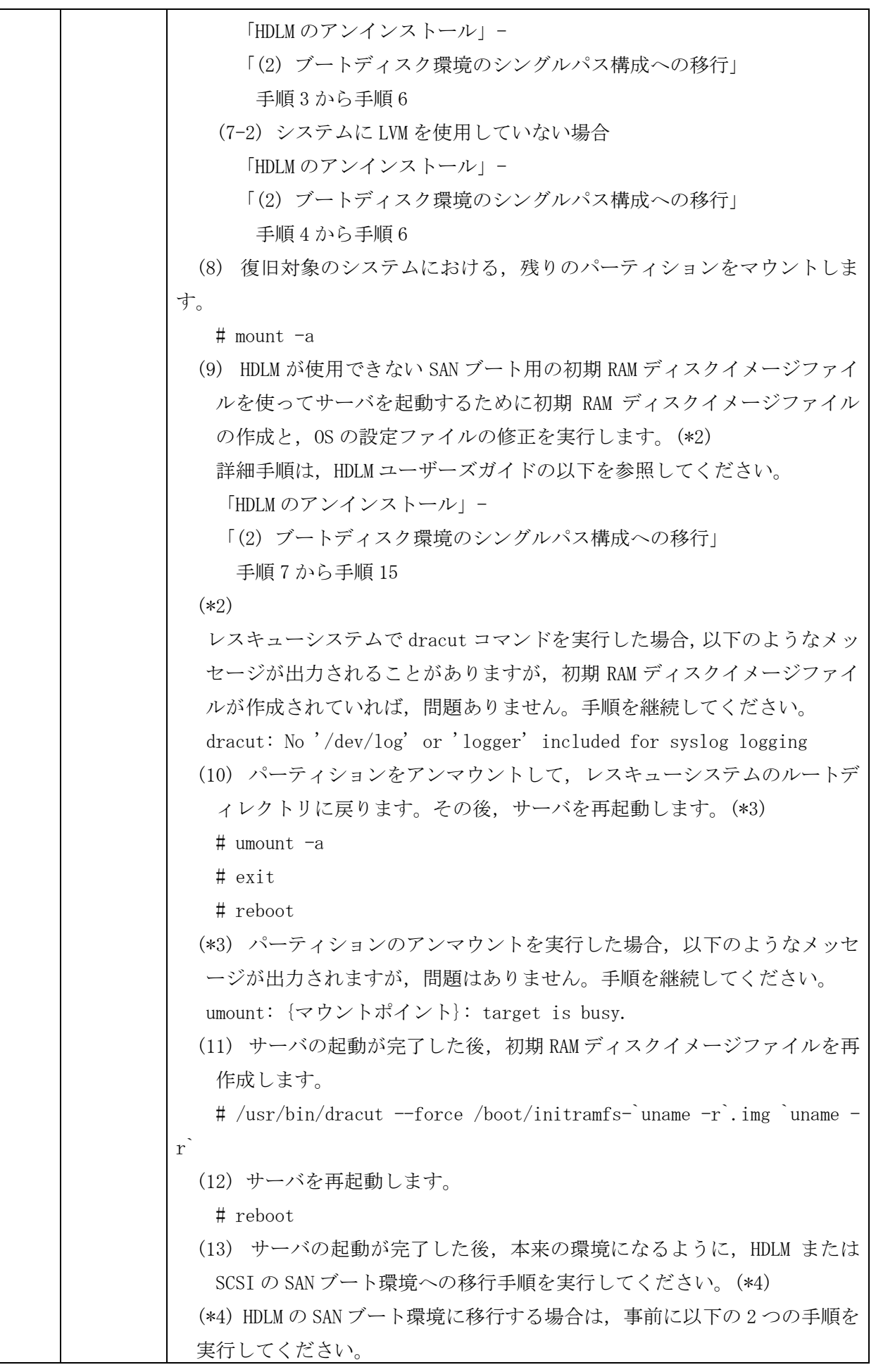

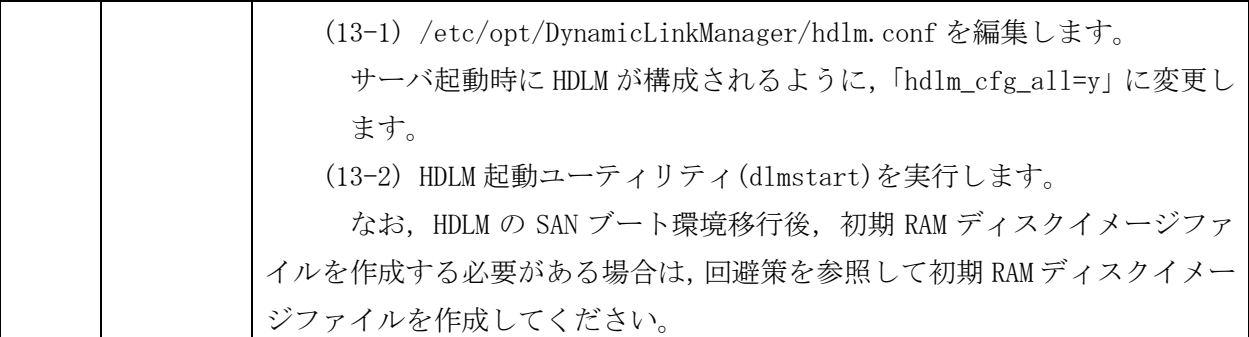

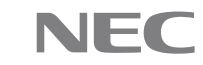

# [8.8.6-00 修正内容]

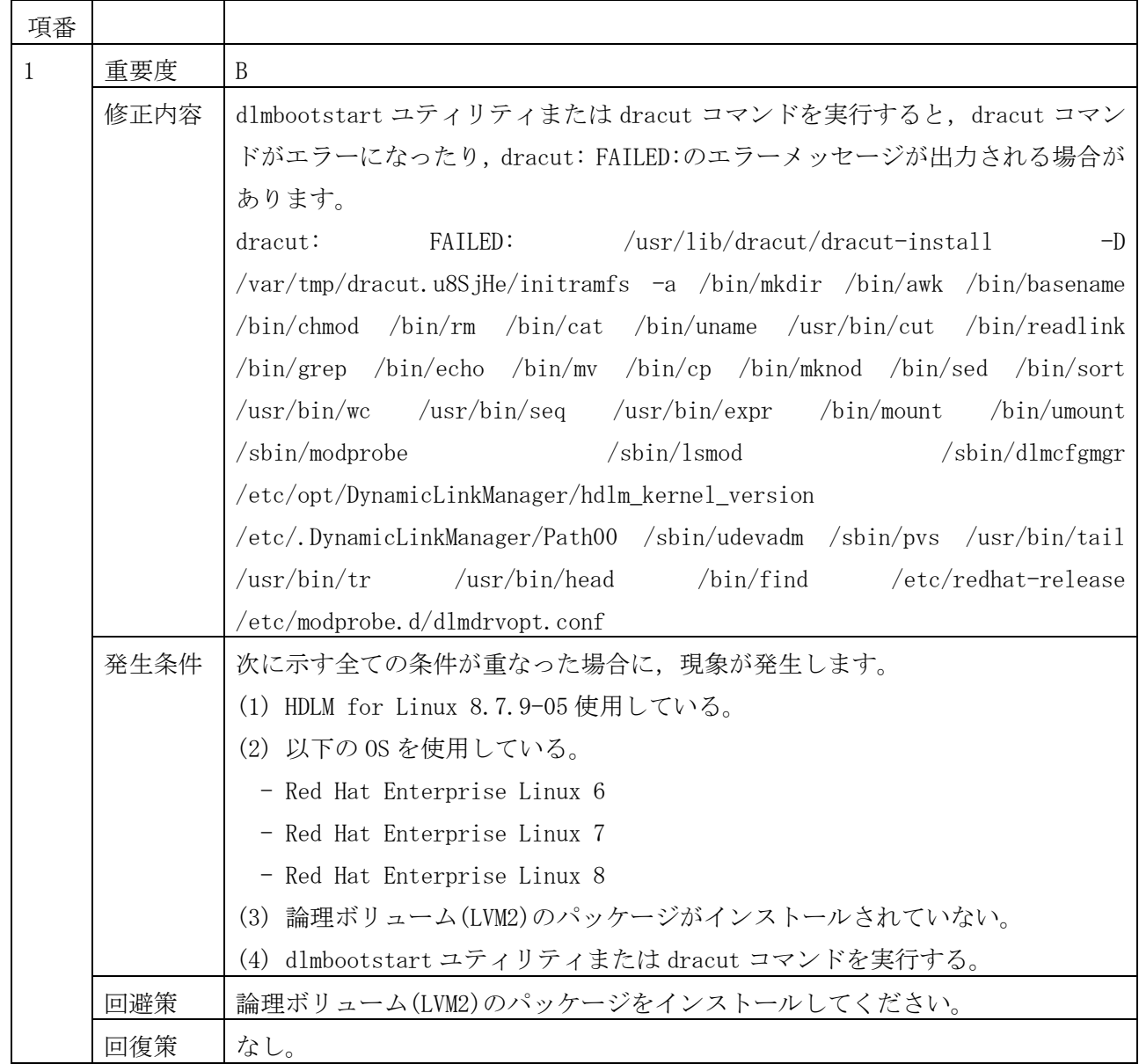

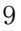

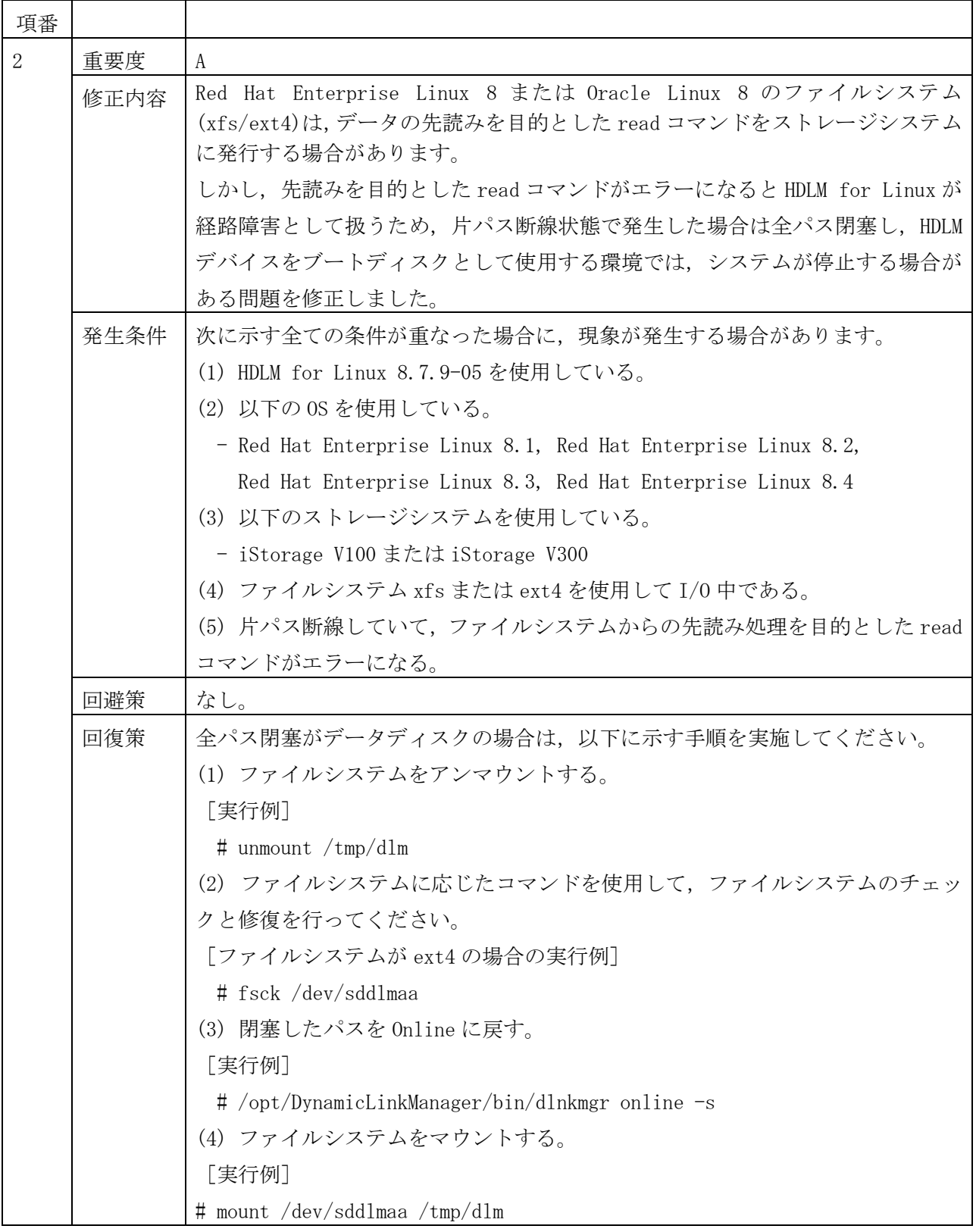

[8.7.9-05 修正内容]

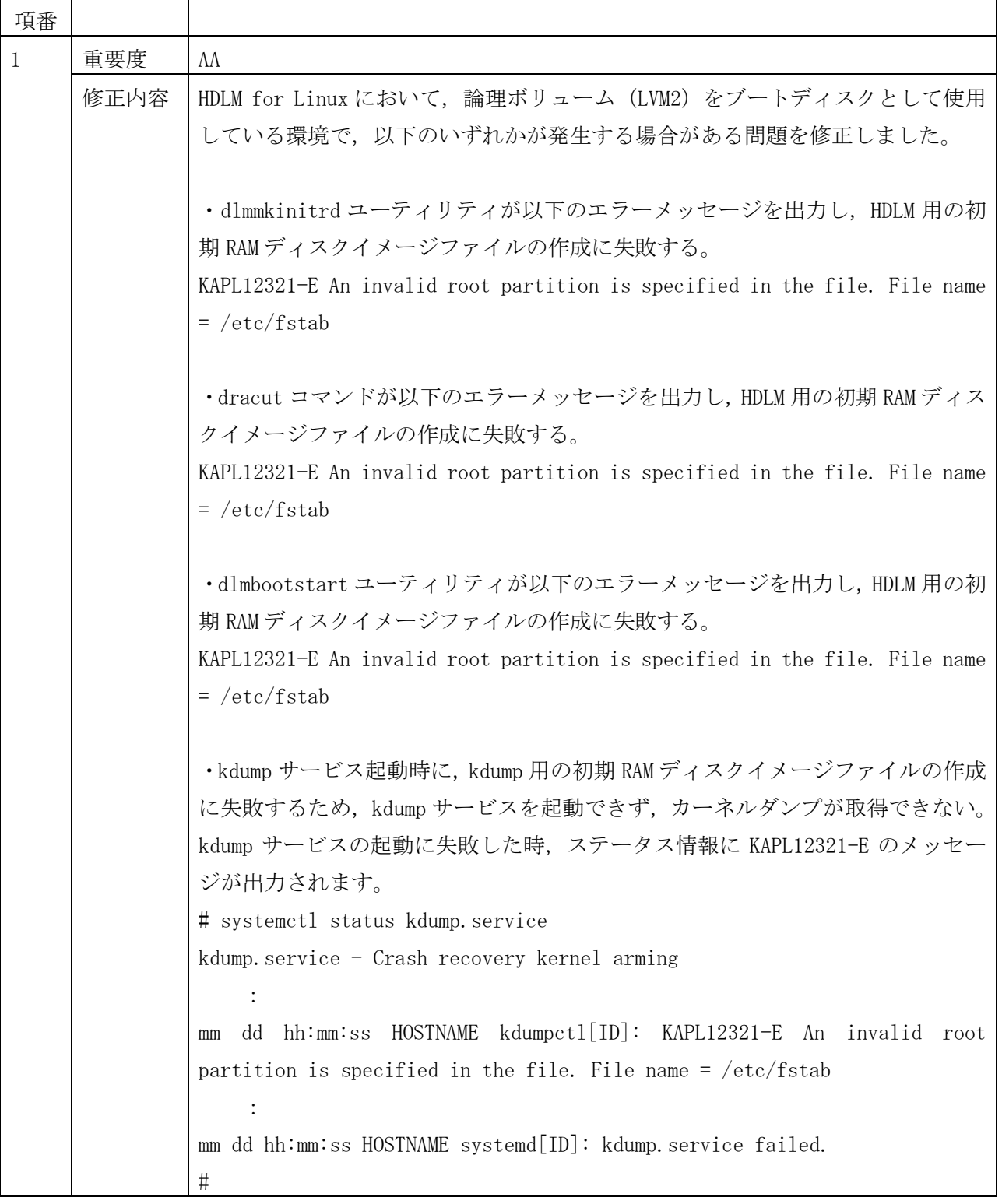

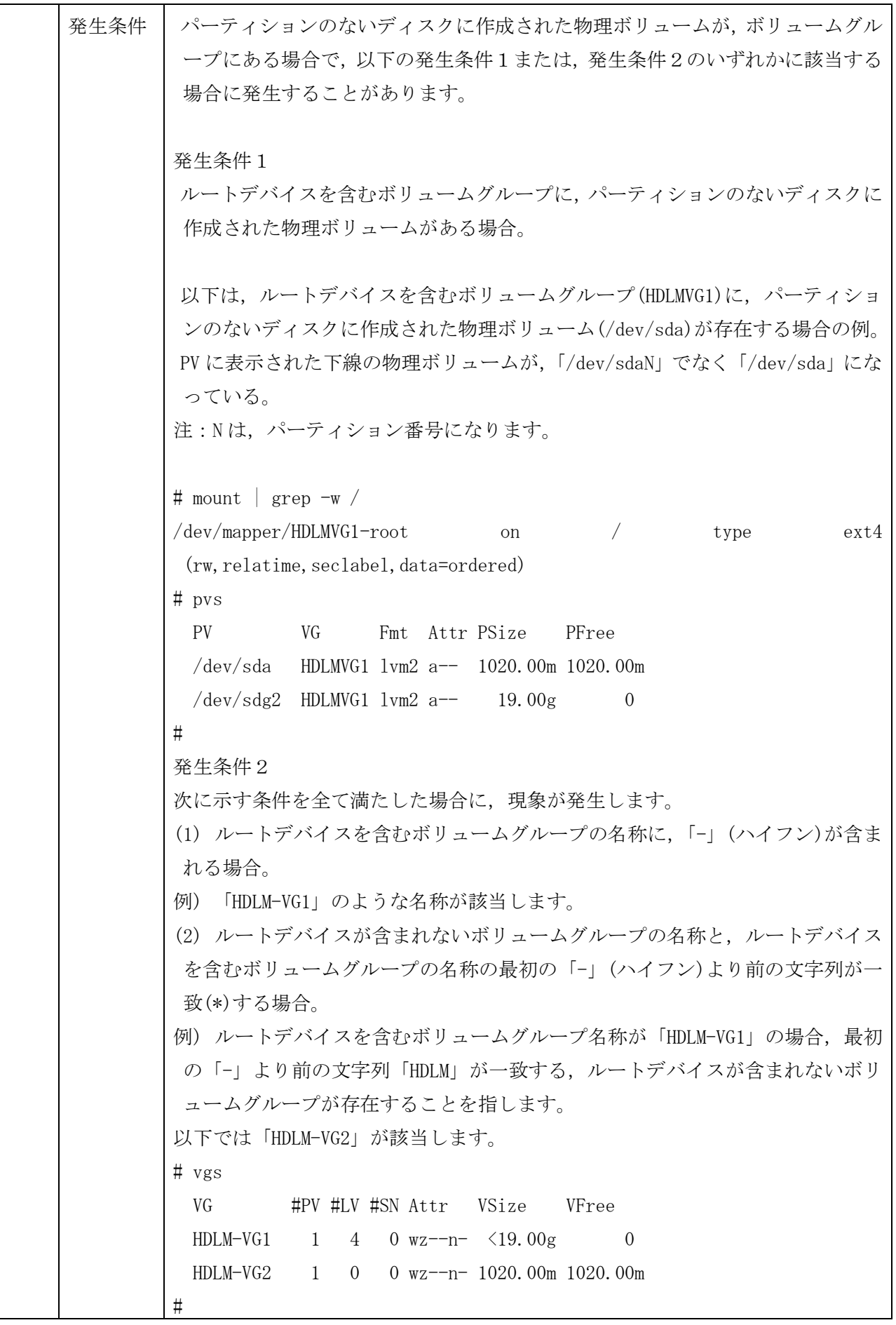

![](_page_16_Picture_226.jpeg)

# <span id="page-16-0"></span>8. 一時的制限事項

## <span id="page-16-1"></span>8.1 一時的制限事項

(1) dlmsetopt ユーティリティで-prsup パラメータに複数の値を指定した場合,以下のメッセージが表示 され正しく設定されず, パーシステントリザーブをサポートするクラスタと連携しない設定 (-prsup off)となります。

-prsup パラメータに正しい値 (on もしくは off) を指定して再度コマンドを実行してください。

# /opt/DynamicLinkManager/bin/dlmsetopt -prsup on off

KAPL12554-I The utility for setting HDLM driver option has started.

/opt/DynamicLinkManager/bin/dlmsetopt: 1156 行: [: 引数が多すぎます

KAPL12555-I The utility for setting HDLM driver option completed normally.

KAPL12558-I Please restart the computer so that the option settings take effect.

(2) ブートディスクに HDLM を適用した環境を作成しサーバを再起動した場合,モジュール名にハイフン (-) が含まれていると, モジュールのロードに成功しているにもかかわらず, コンソールおよび /etc/opt/DynamicLinkManager/hdlmboot.log ファイルに,モジュールのロードに失敗したメッセージ (KAPL12324-E) が出力されることがあります。

サーバ起動後, lsmod コマンドを実行しモジュール名のハイフン(-)を,アンダーライン(\_)に変 更したモジュール名が表示されていれば問題がないため,「IV-UG-209-06 HA Command Suite Dynamic Link Manager ユーザーズガイド(Linux®用)」に記載されたメッセージ(KAPL12324-E)の対処を行う 必要はありません。

メッセージの出力例(dm-region-hash がエラーとなった例)

# vi /etc/opt/DynamicLinkManager/hdlmboot.log

NFC

```
: 10 and 10
KAPL12323-I The insertion of the module was started. Module name = dm-log
KAPL12323-I The insertion of the module was started. Module name = dm-region-hash
KAPL12324-E The module could not be inserted. Module name = dm-region-hash
KAPL12323-I The insertion of the module was started. Module name = dm-mirror
       :
 #
lsmod で問題がないことを確認した例(dm_region_hash の表示を確認した例)
# lsmod
: 10 and 10
dm_mirror 14003 0 
dm_region_hash 12200 1 dm_mirror
dm_log 10088 2 dm_mirror,dm_region_hash
       :
 #
```
(3) 間欠障害監視における全パス断線時の動作について

全パス断線などによりすべてのパスが Offline(E),Online(E) または Offline(C)となっている LU に 対して I/O を継続して行った場合, 自動フェイルバックでパスが回復していないにもかかわらず, 間 欠障害監視での障害発生回数(dlnkmgr view -path -iem 実行時の IEP の値) が加算される場合があ ります。また,これにより間欠障害が発生していないにもかかわらず,間欠障害とみなし自動フェイル バック対象外となる場合があります。障害回復後,当該パスが自動フェイルバック対象外となっており, オンライン状態とする場合には手動にてオンライン操作を実施してください。

(4) "rpm -V HDLM"コマンドを実行すると,以下のメッセージが出力されますが,HDLM の動作上の問題はあ りません。

・Red Hat Enterprise Linux 6 (IA32)の場合 missing /etc/opt/DynamicLinkManager/dlmmgr\_e.xml

・Red Hat Enterprise Linux 6 (EM64T/AMD64),

Red Hat Enterprise Linux 7 (EM64T/AMD64)の場合

missing /etc/opt/DynamicLinkManager/dlmmgr\_e.xml

missing /opt/DynamicLinkManager/lib/libdlm.so\_32

missing /opt/DynamicLinkManager/lib/libdlmgui\_jni.so\_32

missing /opt/DynamicLinkManager/lib/libhdlmhcc-x.x.x.so\_32 (\*1)

missing  $\text{/}opt/Dy$ namicLinkManager/lib/libhdlmhccmp-x.x.x.so\_32 (\*1)

・Red Hat Enterprise Linux 8 (EM64T/AMD64), Red Hat Enterprise Linux 9 (EM64T/AMD64)の場合

 missing /etc/opt/DynamicLinkManager/dlmmgr\_e.xml missing /opt/DynamicLinkManager/lib/libdlm.so\_32 missing /opt/DynamicLinkManager/lib/libdlmgui\_jni.so\_32 missing /opt/DynamicLinkManager/lib/libhdlmhcc-x.x.x.so\_32 (\*1) missing /opt/DynamicLinkManager/lib/libhdlmhccmp-x.x.x.so\_32 (\*1)

(\*1) x: 任意の数字

- (5) HDLM のインストールおよびアンインストール実行中は,Ctrl+C 等の押下による中断は行わないでくだ さい。
- (6) 以下の手順で操作を行った場合, refresh 操作を実行する前の状態に戻ってしまいます。そのため,ホ スト再起動およびパス障害回復後に再度 refresh 操作を実行してください。
	- (a) dlnkmgr コマンドの refresh 操作を行う。
	- (b) 一部もしくは全てのパスの障害が発生し、パスが Offline(E)になる。
	- (c) パス障害を回復しない状態で,ホストを再起動する。
- (7) HDLM の管理対象にすることができるパーティション番号は 1 から 15 までです。UEFI では 16 以上のパ ーティション番号を割り当てることができますが,16 以上のパーティション番号を持つ SCSI デバイ スは HDLM の管理対象にすることができません。
- (8) 使用している環境の言語種別が,日本語または英語以外の環境で,以下のユーティリティを実行する 場合は,言語種別を英語(LANG=C)に変更してから実行してください。

・dlmsetopt ユーティリティ

・dlmmkinitrd ユーティリティ

実行例

(a) 現在の設定を確認し、現在の LANG 情報のバックアップを取得します。

```
 # echo $LANG
```
zh\_CN.gbk

#

```
 # bk_LANG=$LANG
```

```
 # echo $bk_LANG
```
zh\_CN.gbk

 $#$ 

```
(b) LANG の設定を C(英語)に変更します。
```

```
 # export LANG=C
```

```
 #
```

```
 (c) dlmsetopt ユーティリティを実行します。
```

```
 # /opt/DynamicLinkManager/bin/dlmsetopt -r -1
```
KAPL12554-I The utility for setting HDLM driver option has started.

![](_page_18_Picture_29.jpeg)

```
 KAPL12555-I The utility for setting HDLM driver option completed normally.
  KAPL12558-I Please restart the computer so that the option settings take effect.
  #
 (d) (a)の結果に従い,LANG の設定を元に戻します。
  # export LANG=$bk_LANG
  #
  # echo $LANG
  zh_CN.gbk
  #
```
- (9) Red Hat Enterprise Linux 9 の環境では,HA Dynamic Link Manager をインストールする際には、事 前に initscripts パッケージをインストールしてください。
- (10) Red Hat Enterprise Linux 9環境では、HDLM デバイスをブートディスクとして使用することは できません。

なお、HDLM デバイス上の論理ボリューム(LVM2)をブートディスクとして使用することはできます。

## <span id="page-19-0"></span>8.2 一時的制限事項の解除

なし。

#### <span id="page-19-1"></span>9. 使用上の注意事項

(1) Broadcom 社製の HBA ドライバを使用中に,HDLM 構成定義ユーティリティ(dlmcfgmgr -v)を実行する と、実行結果の Device 列に「-」(ハイフン)が表示されることがあります。

「-」(ハイフン)が表示されている状態を解消するには,dlmcfgmgr ユーティリティ(dlmcfgmgr -u) を実行してください。

dlmcfgmgr ユーティリティについては,「IV-UG-209-06 HA Command Suite Dynamic Link Manager ユ ーザーズガイド(Linux®用)7.4 項 dlmcfgmgr HDLM 構成定義ユーティリティ」を参照してください。

- (2) HDLM デバイスをブートディスクとする環境で kdump 機能を使用する場合は,「IV-UG-209-06 HA Command Suite Dynamic Link Manager ユーザーズガイド (Linux®用) 付録 B kdump 機能の設定手順」 を参照してください。
- (3) HDLM の導入で変更した OS や他のプログラムの設定は,HDLM のアンインストール後には元の設定に戻 してください。
- (4) 本バージョンの HDLM では, Red Hat Enterprise Linux 6, Red Hat Enterprise Linux 7 が提供して いる仮想化(Xen 機能)はサポートしていません。仮想化(Xen 機能)のドメイン 0 およびドメイン U で HDLM を使用することはできません。
- (5) HDLM は、適用 OS 以外にインストールすることはできません。インストールが成功した場合でも,動

作保証できません。

(6) Red Hat Enterprise Linux 6,Red Hat Enterprise Linux 7,Red Hat Enterprise Linux 8, Red Hat Enterprise Linux9 で, dlmcfgmgr ユーティリティ (dlmcfgmgr -u) を実行した場合, dlmcfgmgr ユーテ ィリティ(dlmcfgmgr -v)や HDLM コマンドの view オペレーション(-lu または-drv 指定)の実行結 果に表示される Device 列の SCSI デバイス名に, 「-」(ハイフン)と表示されていないパスでも, パス障 害が発生した状態の場合,パス情報が削除されます。

この場合,障害パスを復旧した後に dlmcfgmgr -r を実行して、復旧したパスを HDLM に再認識させてパス の状態が Online になっていることを確認してください。

(7) 以下の環境では,システムパーティションに xfs ファイルシステム,および btrfs ファイルシステム を利用しないでください。

- Red Hat Enterprise Linux 6.10 (EM64T/AMD64)

(8) KAPL12451-E が出力された場合は,以下に示す対処を実施してください。

- (a) /etc/lvm/lvm.conf ファイルに write\_cache\_state=0 が設定されていることを確認してくださ い。設定されていない場合は write\_cache\_state=0 を設定してください。
- (b) /sbin/vgscan を実行してください。
- (c) 次のファイルがないことを確認してください。ある場合は削除してください。 /etc/lvm/.cache

 $/etc/1$ vm $/cache/$ .cache

(d) HDLM デバイス上の論理ボリューム(LVM2)をブートディスクとして使用している環境では,「IV-UG-209-06 HA Command Suite Dynamic Link Manager ユーザーズガイド (Linux®用) 付録 C.1 項 手順 9」を参照して,HDLM 用の初期 RAM ディスクイメージファイルを再作成してください。

(9) パス数が Online 以外のパスを含んで 1025 以上の場合,dlmchname ユーティリティの実行に時間がか かる場合があります。

(10) Red Hat Enterprise Linux 7, Red Hat Enterprise Linux 8, Red Hat Enterprise Linux 9  $\heartsuit$ , HDLM for Linux のインストール(\*1)またはアンインストールが KAPL09013-E メッセージを出力し失敗した後に, HDLM マネージャが起動していない場合は、次のいずれかの手順を実施してください。

a) ホストを再起動します。

b) 以下のコマンドを実施し, HDLM マネージャを起動します。

# /opt/DynamicLinkManager/bin/dlmmanager start

(\*1) HDLM for Linux のアップグレードインストール,再インストールが該当します(新規インストールは 該当しません)。

(11) iStorage V10e 接続時は Active Mirror は利用できません。

使用上の注意事項については,「IV-UG-209-06 HA Command Suite Dynamic Link Manager ユーザーズ ガイド(Linux®用)」の以下の項目を参照してください。

- ・2.7.2 ロードバランスのアルゴリズム
- ・2.8.3 パスの状態遷移
- ・2.13 クラスタ対応
- ・3.1.3 Red Hat Enterprise Linux 6 を使用する場合の関連製品
- ・3.1.4 Red Hat Enterprise Linux 7 を使用する場合の関連製品
- ・3.1.5 Red Hat Enterprise Linux 8 を使用する場合の関連製品
- ・3.9.1 md デバイスを設定する場合の注意事項
- ・3.10 LVM2 の設定
- ・3.13 Oracle RAC の設定
- ・3.20.5 LVM2 の設定解除
- ・3.20.8 HDLM のアンインストール
- ・4.1 HDLM の使用上の注意事項
- ・4.3.1 コマンドを使用する場合の注意事項
- ・4.3.9 ライセンスを更新する
- ・4.4 HDLM マネージャの起動と停止
- ・4.6.4 HDLM デバイスの構成変更
- ・5.3.6 パスを稼働状態に変更
- ・6.1 コマンド概要
- ・7.1 ユーティリティ概要
- ・7.2.2 パラメータ
- ・7.3.2 パラメータ
- ・7.4.2 パラメータ
- ・7.8 dlmsetopt HDLM ドライバオプション設定ユーティリティ
- ・8.1.3 メッセージの言語種別
- ・付録 A Linux のコマンドおよびファイルの注意事項
- ・付録 E バージョン間の機能差異

# <span id="page-22-0"></span>10. システム作成上の注意事項

システム作成上の注意事項については,「IV-UG-209-06 HA Command Suite Dynamic Link Manager ユ ーザーズガイド(Linux®用)」の以下の項目を参照してください。

- ・2.8 パス切り替えによるフェイルオーバとフェイルバック
- ・3.1.1 HDLM がサポートするホストと OS
- ・3.1.3 Red Hat Enterprise Linux 6 を使用する場合の関連製品
- ・3.1.4 Red Hat Enterprise Linux 7 を使用する場合の関連製品
- ・3.1.5 Red Hat Enterprise Linux 8 を使用する場合の関連製品
- ・3.4 HDLM のインストールについての事前知識
- ・3.5 環境を構築する場合の注意事項
- ・3.7.1 ブートディスク環境へ HDLM をインストールする場合の注意事項

# <span id="page-23-0"></span>11. ストレージサブシステムの設定情報

HDLM を使用するために必要な NEC ストレージサブシステムの設定情報について以下に説明します。スト レージの設定等を行う場合には,NEC ストレージサブシステムに添付されているマニュアルに従って操作 してください。

# <span id="page-23-1"></span>11.1 前提マイクロプログラムバージョン

HDLM を使用する場合,下記の表に示すマイクロプログラムのバージョンが前提となります。マイクロプ ログラムの入れ替え方法などについては,NEC ストレージサブシステムに添付されているマニュアルに従 ってください。

![](_page_23_Picture_284.jpeg)

# <span id="page-23-2"></span>11.2 ストレージの設定情報一覧

HDLM を使用するためにはストレージの設定が必要です。下記の表に,設定箇所と設定内容を示します。 なお表中の[ ]は設定項目を示します。設定項目の中から、[ ]に続く文字列を選択すると、次の設定項 目が表示されます。太字で示す値を設定してください。

下記以外の設定内容については,NEC ストレージサブシステムに添付されているマニュアルに従ってく ださい。

(1) iStorage V100, iStorage V300, iStorage V10e, iStorage V110 および iStorage V310 の場合

|        | 項目 | 設定値                                             |
|--------|----|-------------------------------------------------|
| ホストモード |    | Fibre Channel の場合   [ホスト識別モード]または[Host Mode] 00 |

## <span id="page-23-3"></span>11.3 HDLM での IO パス確認方法

NEC ストレージサブシステムに添付されているマニュアルに,交代パス確認手順および回復手順が記載 されていますが,HDLM を使用した確認手順が記載されていない場合は,下記を参照してください。

(1) 交代パス確認手順

管理している全 LU に対するパスの状態を dlnkmgr view -path コマンドを発行して確認します。パス の状態により,以下のように操作してください。

# [確認項目] PathStatus

(a) Online

すべてのパスが正常な状態を示しています。この状態を記録した後,マイクロ交換または CHS/CHF

![](_page_23_Picture_20.jpeg)

交換を実施してください。

(b) Reduced もしくは、Offline

パスに障害があるあるいは、マイクロ交換, CHS/CHF 交換後、該当パスがまだ回復していない状 態です。障害を回復した後に,再度コマンドによりパスの状態確認をしてください。

注意事項:

パスの状態が Online になっていないものが一つでもある場合は,オン中のマイクロ交換または CHS/CHF 交換を実施しないでください。必ず障害を回復してから交換してください。

(2) 回復手順

手順1

管理している全 LU に対するパスの状態を dlnkmgr view -path コマンドを発行して確認します。パ スの状態により,以下のように操作してください。

[確認項目]PathStatus

(a) Online

すべてのパスが正常な状態を示しています。回復操作は完了しています。手順2,手順3は必要 ありません。

(b) Reduced

パスに障害がある、あるいは、マイクロ交換、CHS/CHF 交換後、該当パスがまだ回復していない 状態です。手順2以降の操作を行ってください。

#### 手順2

dlnkmgr online コマンドを実行します。このコマンドは,すべてパスを稼働状態にします。

手順3

dlnkmgr view -path コマンドを実行してパスの状態を確認します。

[確認項目]PathStatus

(a) Online

すべてのパスが正常な状態を示しています。回復操作は完了しています。

(b) Reduced もしくは, Offline パスに障害があるあるいは,マイクロ交換,CHS/CHF 交換後,該当パスがまだ回復していな い状態です。パスを復旧させてください。その後に,手順1から操作をやり直してください。

# <span id="page-25-0"></span>12. ソフトウェアマニュアル一覧

![](_page_25_Picture_84.jpeg)

# <span id="page-25-1"></span>13. メモリ所要量およびディスク占有量

メモリ所要量およびディスク占有量については,「IV-UG-209-06 HA Command Suite Dynamic Link Manager ユーザーズガイド (Linux®用) 3.1.6 項 メモリ所要量とディスク占有量」を参照してくださ い。

-以上-